# **Packet Tracer: configuración de ACL de IPv6**

# **Topología**

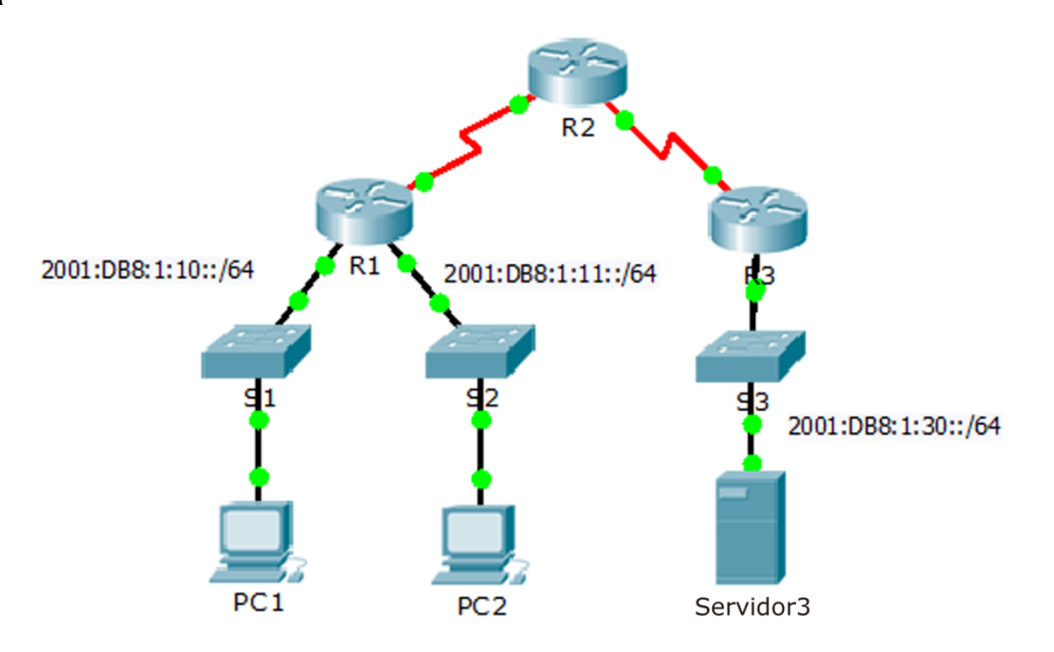

### **Tabla de direccionamiento**

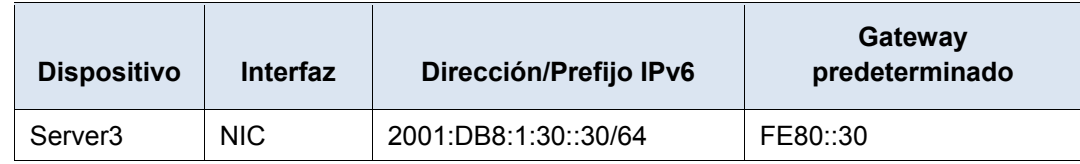

# **Objetivos**

**Parte 1: configurar, aplicar y verificar una ACL de IPv6**

**Parte 2: configurar, aplicar y verificar una segunda ACL de IPv6**

# **Parte 1: configurar, aplicar y verificar una ACL de IPv6**

Según los registros, una computadora en la red 2001:DB8:1:11::0/64 actualiza repetidamente su página web, lo que ocasiona un ataque por negación de servicio (DoS) contra el **Servidor3**. Hasta que se pueda identificar y limpiar el cliente, debe bloquear el acceso HTTP y HTTPS a esa red mediante una lista de acceso.

### **Paso 1: configurar una ACL que bloquee el acceso HTTP y HTTPS.**

Configure una ACL con el nombre **BLOCK\_HTTP** en el **R1** con las siguientes instrucciones.

a. Bloquear el tráfico HTTP y HTTPS para que no llegue al **Servidor3**.

R1(config)# **deny tcp any host 2001:DB8:1:30::30 eq www**

R1(config)# **deny tcp any host 2001:DB8:1:30::30 eq 443**

b. Permitir el paso del resto del tráfico IPv6.

#### **Paso 2: aplicar la ACL a la interfaz correcta.**

Aplique la ACL a la interfaz más cercana al origen del tráfico que se desea bloquear.

R1(config-if)# **ipv6 traffic-filter BLOCK\_HTTP in**

#### **Paso 3: verificar la implementación de la ACL.**

Realice las siguientes pruebas para verificar que la ACL funcione de manera correcta:

- Abra **el Web Browser PC1** en http://2001:DB8:1:30::30 o https://2001:DB8:1:30::30. Debería aparecer el sitio web.
- Abra **el Web Browser PC2** en http://2001:DB8:1:30::30 o https://2001:DB8:1:30::30. El sitio web debería estar bloqueado.
- Haga ping de la **PC2** a 2001:DB8:1:30::30. El ping debería realizarse correctamente.

# **Parte 2: configurar, aplicar y verificar una segunda ACL de IPv6**

Ahora, en los registros se indica que su servidor recibe pings de diversas direcciones IPv6 en un ataque por negación de servicio distribuido (DDoS).

#### **Paso 1: crear una lista de acceso para bloquear ICMP.**

Configure una ACL con el nombre **BLOCK\_ICMP** en el **R3** con las siguientes instrucciones:

- a. Bloquear todo el tráfico ICMP desde cualquier host hasta cualquier destino.
- b. Permitir el paso del resto del tráfico IPv6.

#### **Paso 2: aplicar la ACL a la interfaz correcta.**

En este caso, el tráfico ICMP puede provenir de cualquier origen. Para asegurar que el tráfico ICMP esté bloqueado, independientemente de su origen o de los cambios que se produzcan en la topología de la red, aplique la ACL lo más carca posible del destino.

#### **Paso 3: verificar que la lista de acceso adecuada funcione.**

- a. Haga ping de la **PC2** a 2001:DB8:1:30::30. El ping debe fallar.
- b. Haga ping de la **PC1** a 2001:DB8:1:30::30. El ping debe fallar.

Abra **el Web Browser PC1** en http://2001:DB8:1:30::30 o https://2001:DB8:1:30::30. Debería aparecer el sitio web.